# Firefox (macOS) cheat sheet

#### **Navigation**

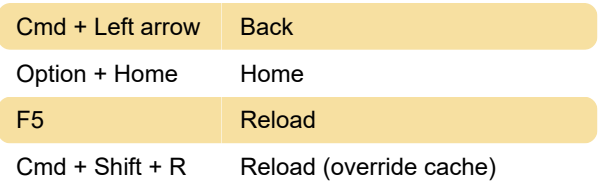

## Current Page

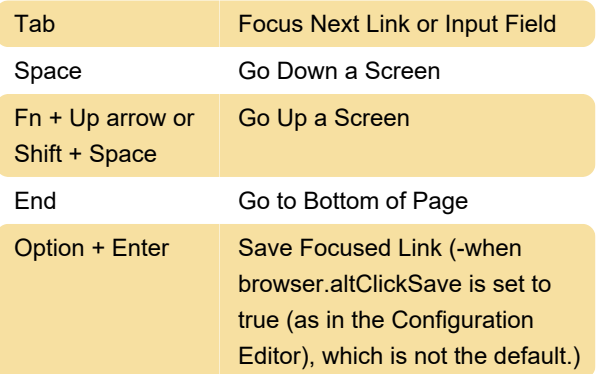

# **Editing**

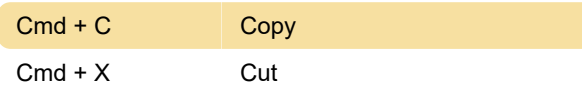

### Windows & Tabs

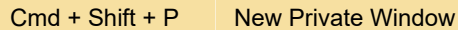

#### **Bookmarks**

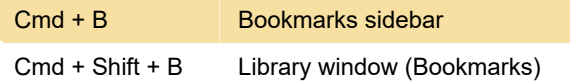

#### Tools

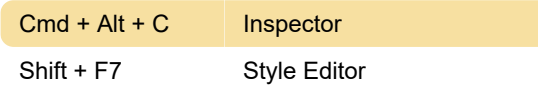

### **Miscellaneous**

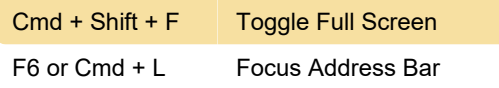

# Selection of Multiple Tabs

These shortcuts require the tab bar to be "in focus." Currently, the only way to do this is to focus an

adjacent object and "tab into" the tab bar, for instance, by hitting command + L to focus the address bar, and then Shift + Tab repeatedly until the current tab gets a dotted rectangle.

Last modification: 3/20/2021 10:24:06 AM

More information: [defkey.com/firefox-mac](https://defkey.com/firefox-mac-shortcuts?filter=basic)[shortcuts?filter=basic](https://defkey.com/firefox-mac-shortcuts?filter=basic)

[Customize this PDF...](https://defkey.com/firefox-mac-shortcuts?filter=basic?pdfOptions=true)